### データ出力(Master-Template の Job.Out)

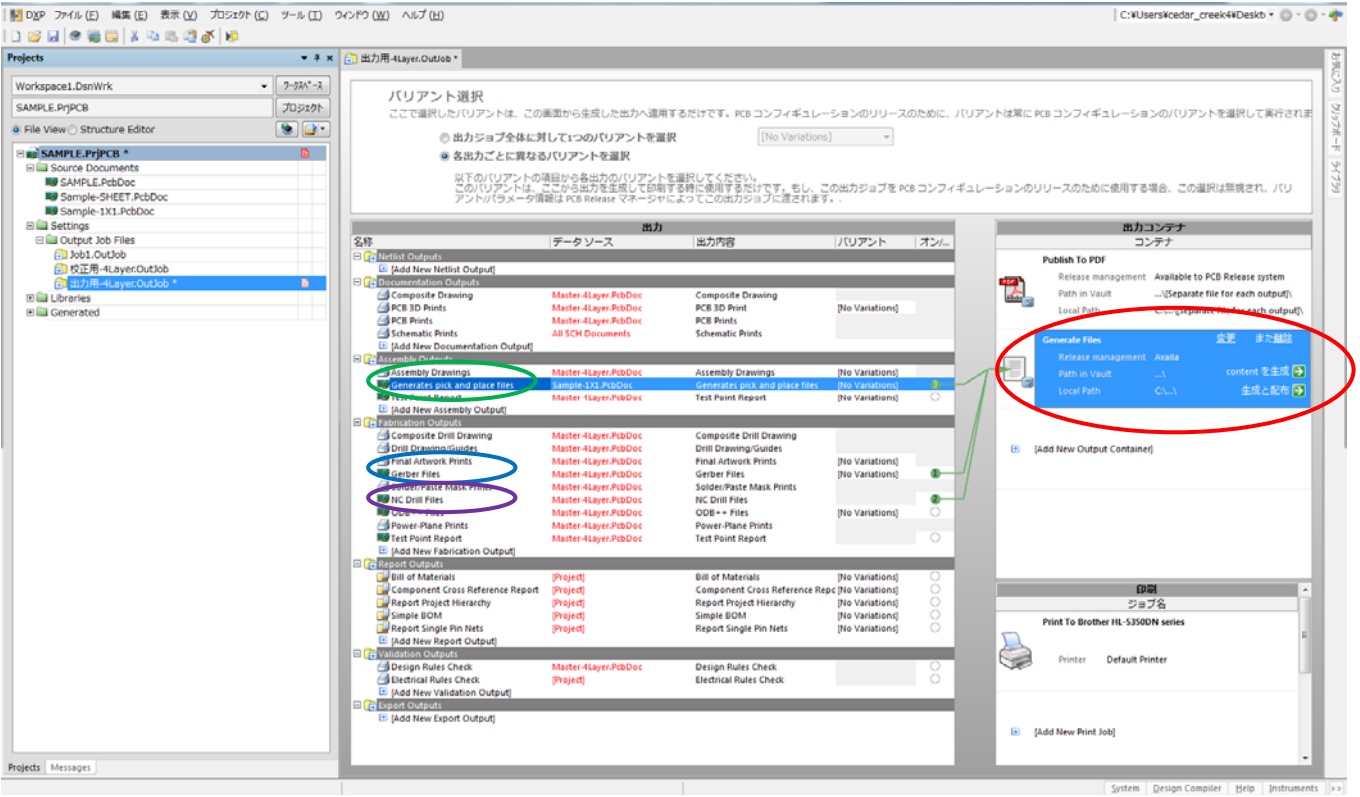

Generate Files:基板製造用データの出力

Generates pich and place files: 実装用座標リスト Gerber Files: ガーバーデータ NC Drill Files: ドリルデータ

### 出力するデータの選択

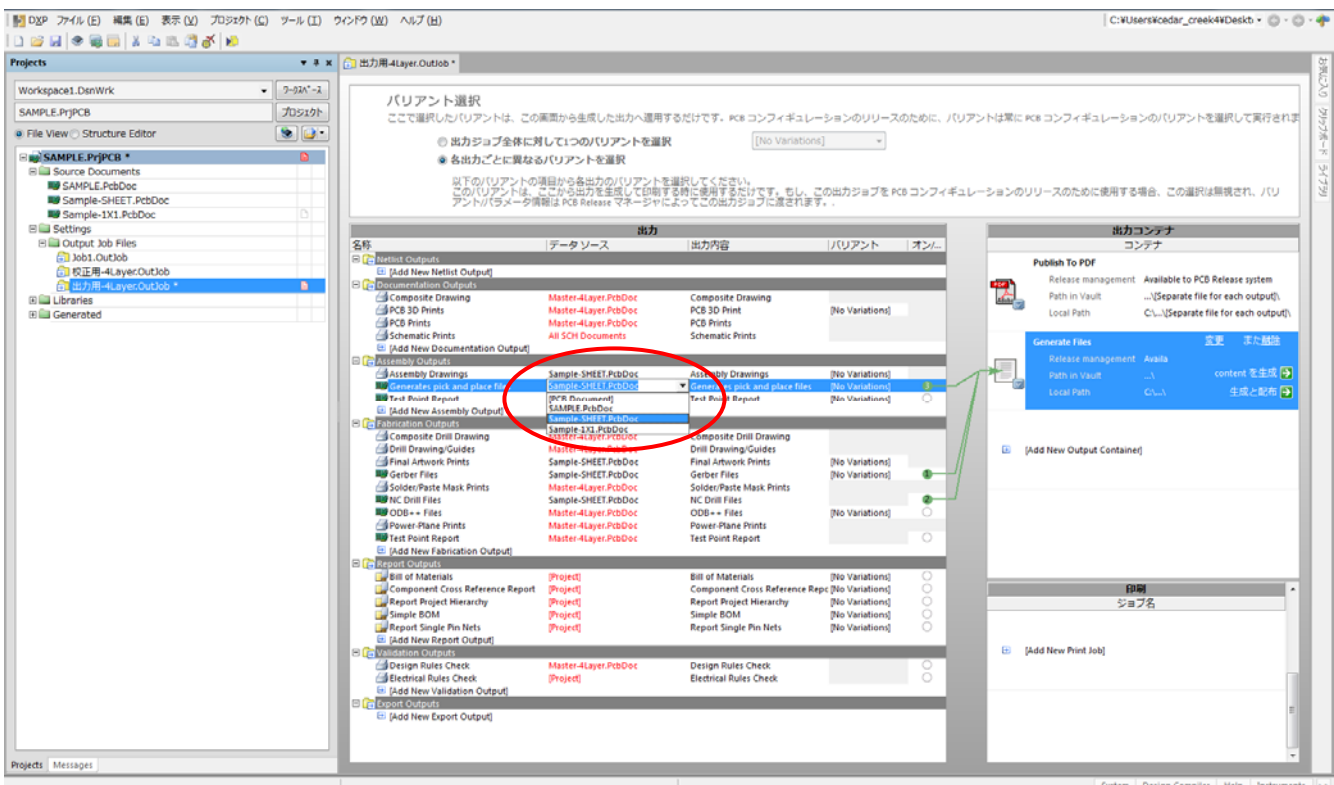

## データの出力先

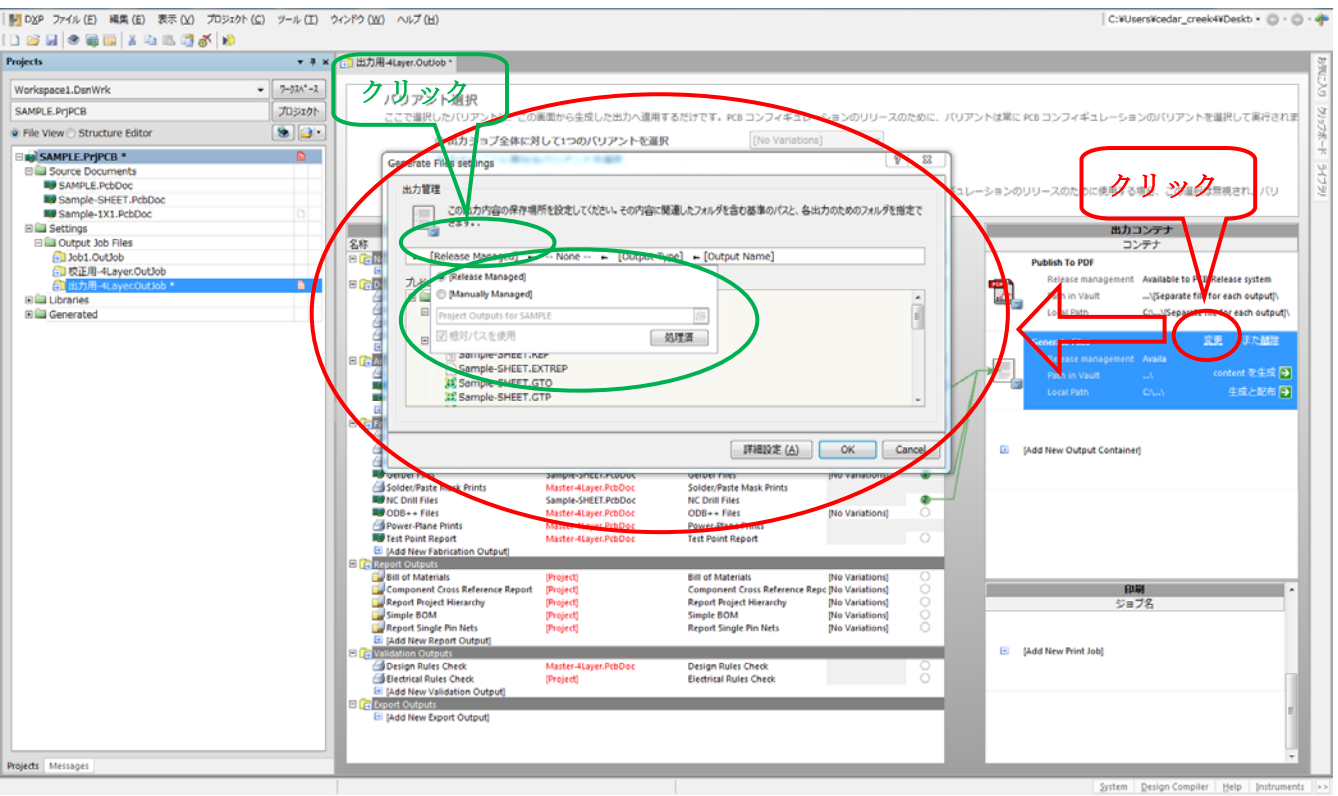

## 出力の ON・OFF (番号をクリック)

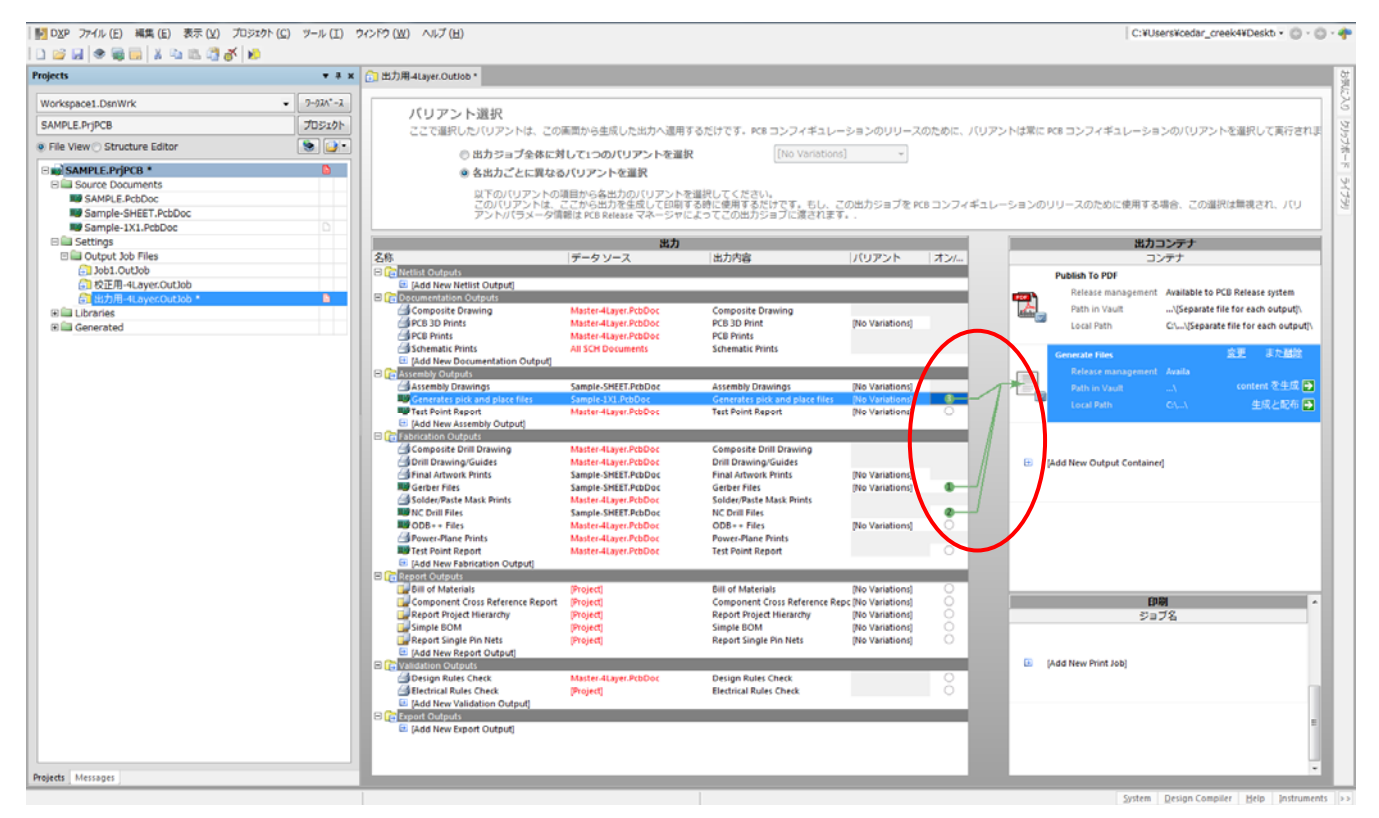

緑のラインが表示されると出力

Generates pich and place files: 実装用座標リスト(マウントデータ)

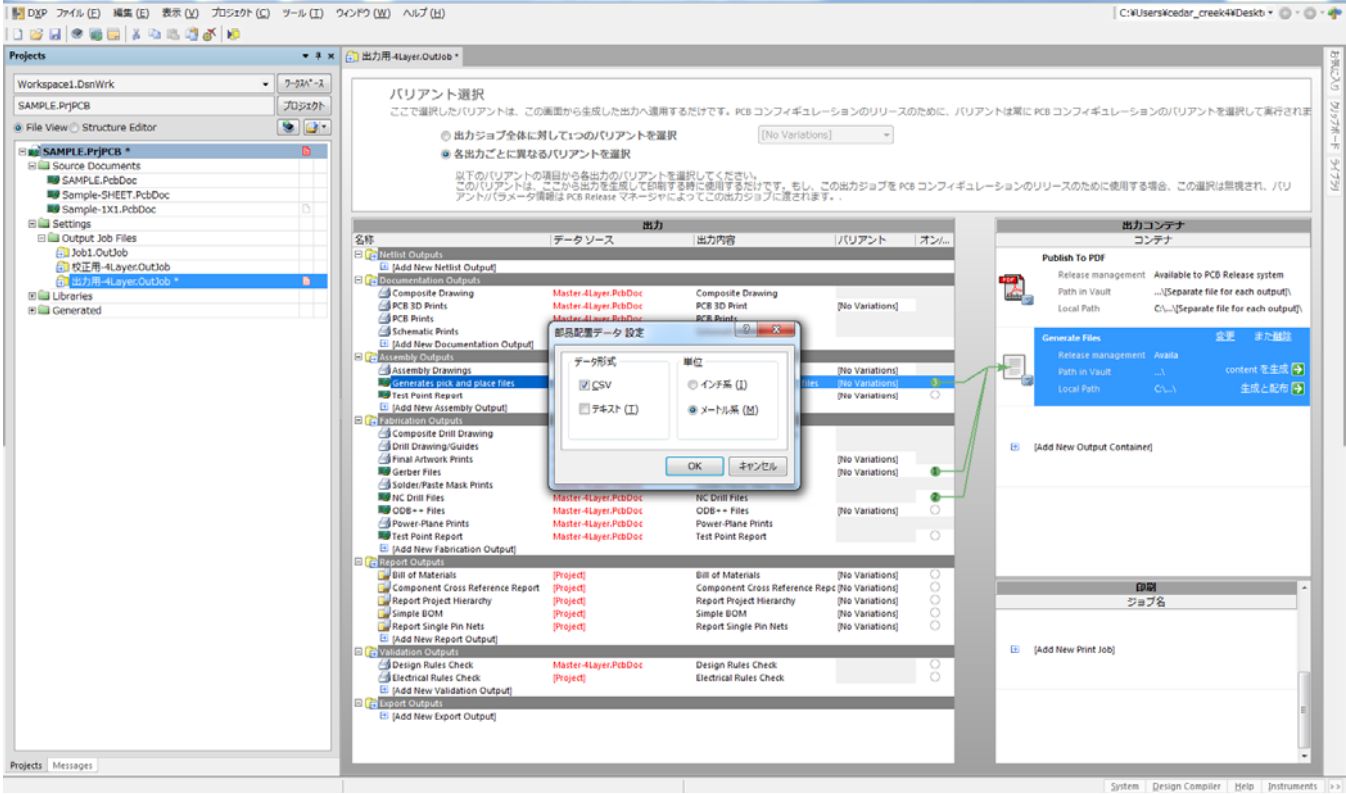

実装用座標データ (マウントデータ)の出力

データ形式:CSV

単位:メートル系

座標データ出力

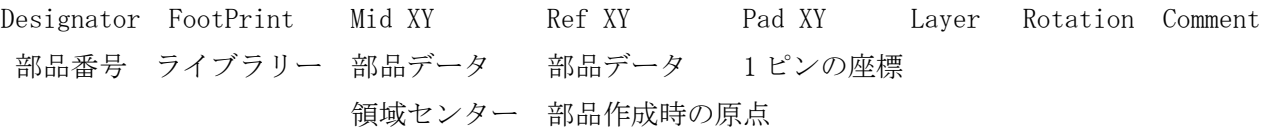

ガーバー出力フォーマット

- 1) フォーマット:拡張ガーバー(RS274X)
- 2) 出力コード:ASCII
- 3) 出力桁数:4桁/3桁
- 4) 座標形式:アブソリュート
- 5) 座標原点:絶対原点(A) システム原点(絶対)

指定原点(相対)

6) ゼロ省略:ガーバー リーリングゼロ(R) 前ゼロ省略 ドリル トレーリングゼロ(T) 後ゼロ省略

Altium 出力ファイル拡張子

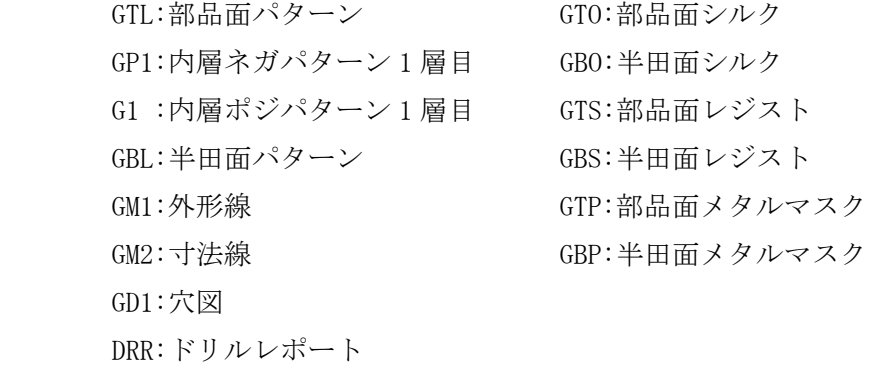

ガーバー出力設定

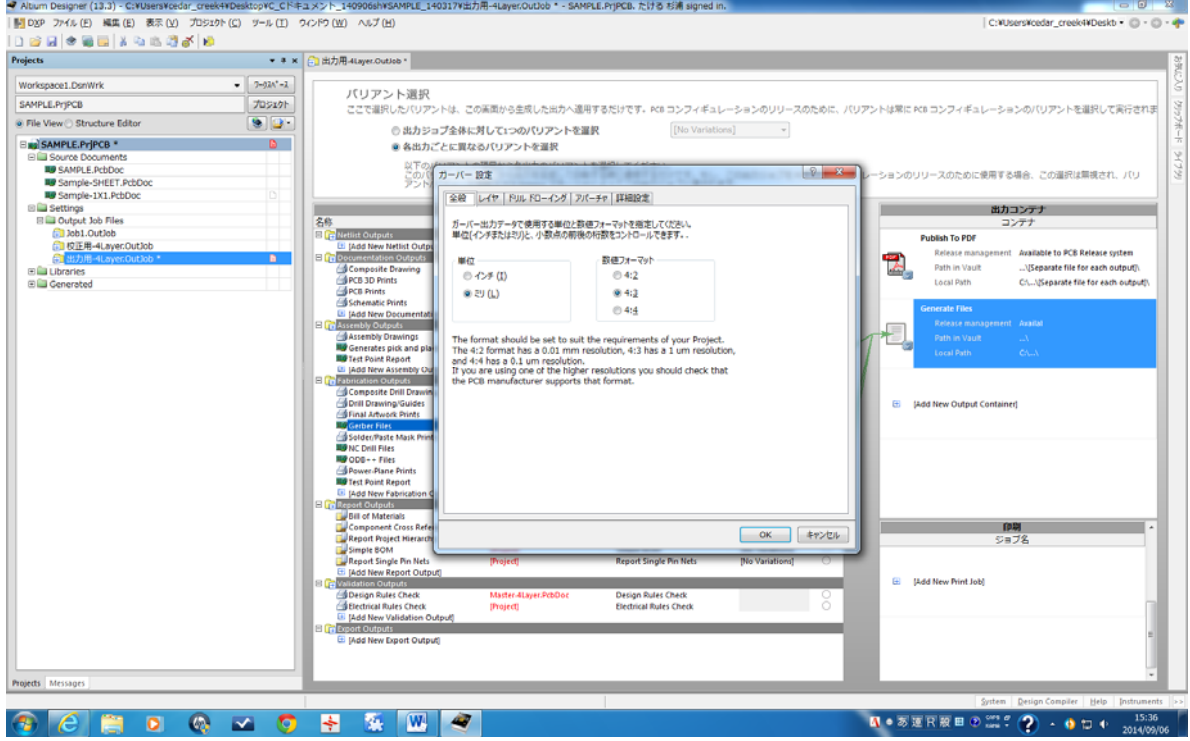

単位:ミリ 数値フォーマット:4:3

### 出力層

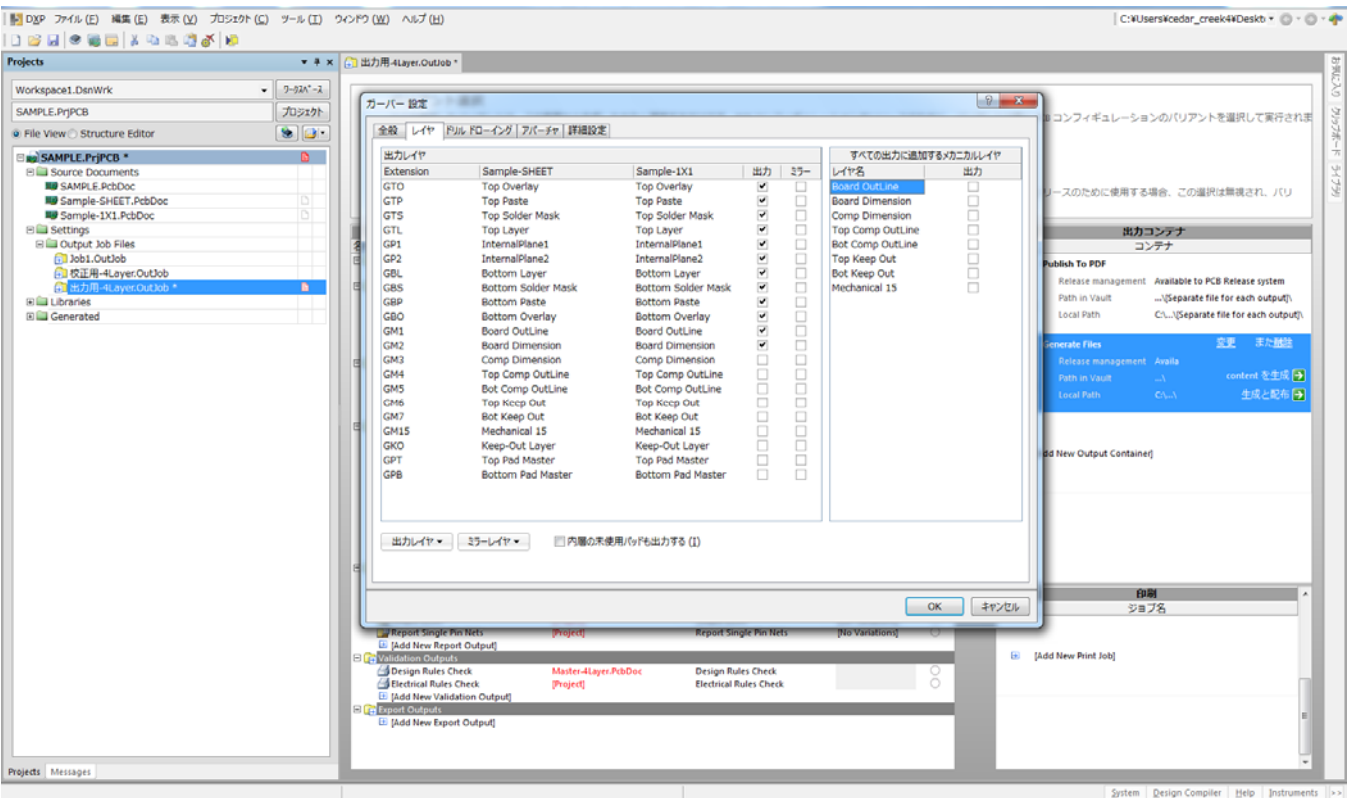

ガーバーデータ出力の層にチェックをする。

## 穴図の出力(穴指示の表示方法の切り替え)

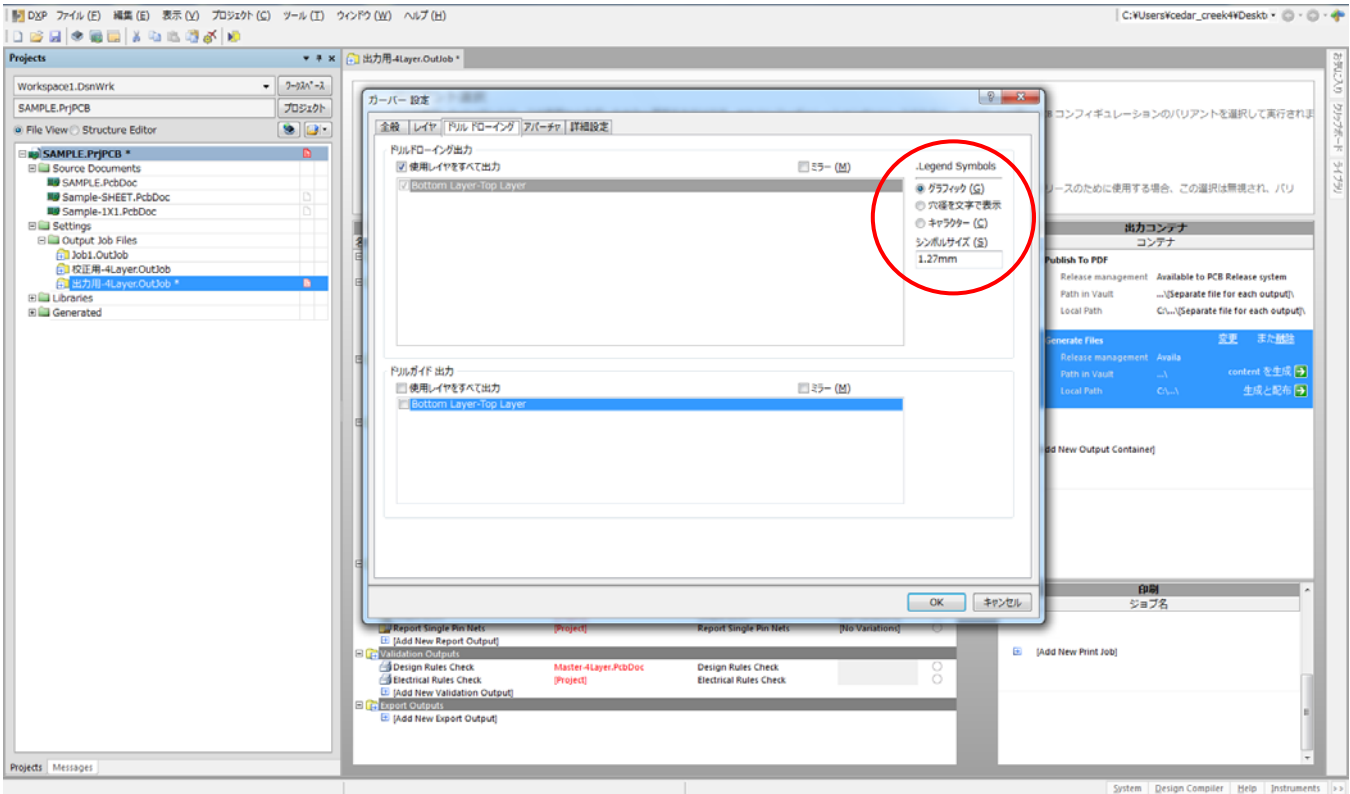

赤印のチェックを変えると表示方法が変わる。

## 拡張ガーバー(RS274X)

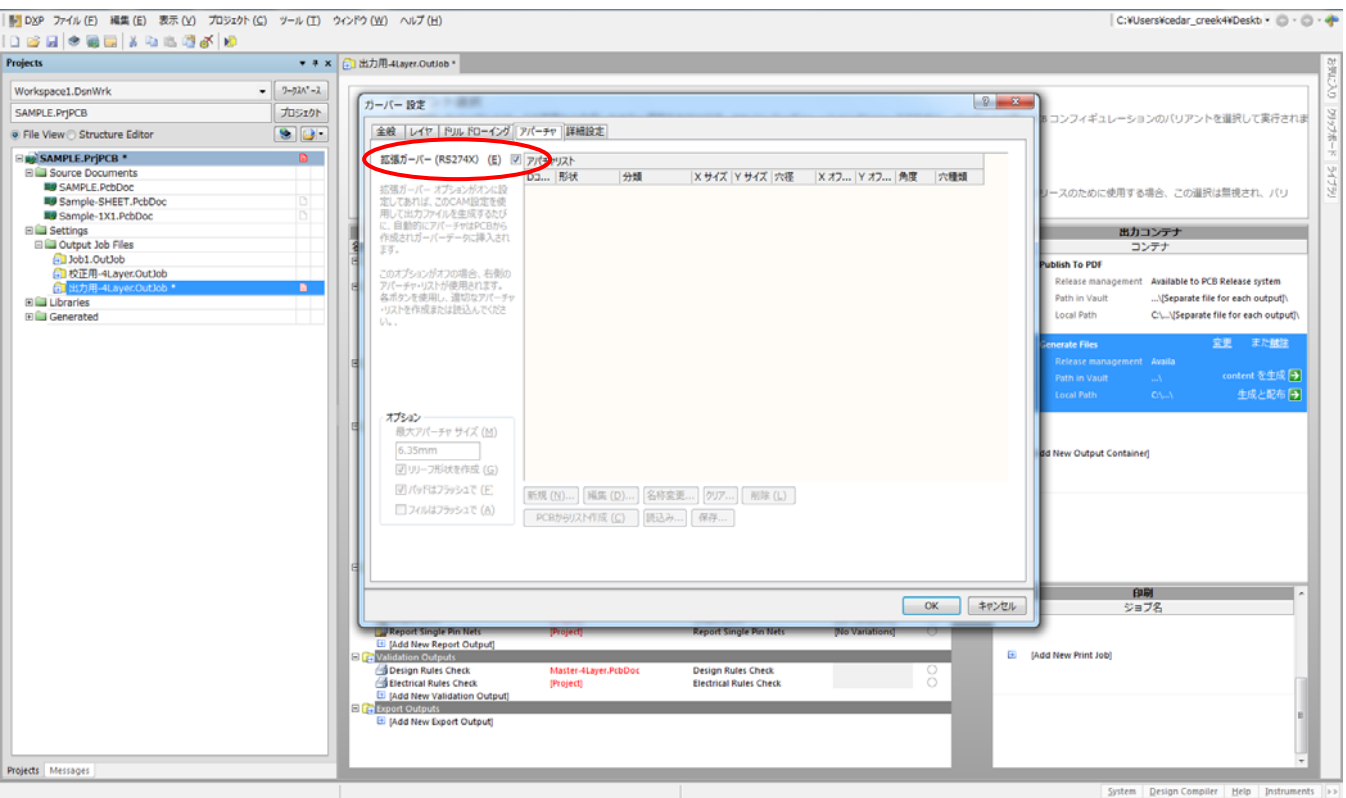

チェックを入れる。

### 詳細設定

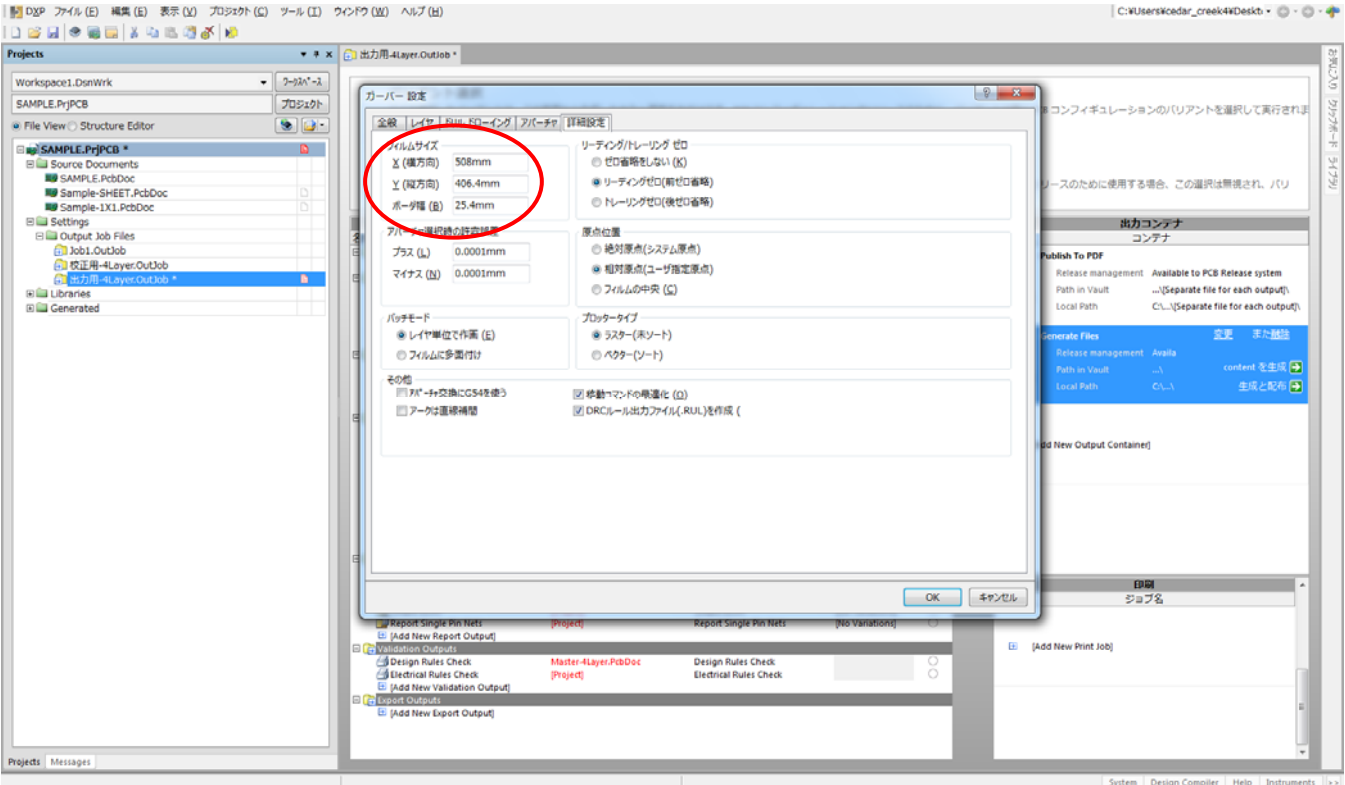

上記を参照し、同じチェックにする。

大きい基板の場合に数値を大きくしないと出力エラーになる場合がある。

## ガーバー出力

| ■ DXP ファイル(E) 編集(E) 表示(V) プロジェクト(C) ツール(I) ウィンドウ(W) ヘルプ(H) |                        |                                                                                                    |                                                              |                                           |        | C:¥Users¥cedar_creek4¥Deskt + C + C + C                                                                                                    |
|------------------------------------------------------------|------------------------|----------------------------------------------------------------------------------------------------|--------------------------------------------------------------|-------------------------------------------|--------|----------------------------------------------------------------------------------------------------|
| <b>Projects</b>                                            |                        | ▼ ネ × 19 SAMPLE.PcbDoc G 出力用-4Layer.OutJob h Sample-SHEET.REP h Sample-SHEET.LDP h Pick Place for Sample-1X1.csv + G CAMtastic1.Cam * |                                                              |                                           |        |                                                                                                    |
| Workspace1.DsnWrk                                          | $-7 - 770^{\circ} - 2$ |                                                                                                    |                                                              |                                           |        |                                                                                                    |
| SAMPLE.PriPCB                                              | プロジェクト                 | バリアント選択                                                                                                    |                                                              |                                           |        | ここで選択したバリアントは、この画面から生成した出力へ適用するだけです。PCB コンフィギュレーションのリリースのために、バリアントは常に PCB コンフィギュレーションのバリアントを選択して実行されま                                          |
| 6 File View Structure Editor                               | 90                     | ◎ 出力ジョブ全体に対して1つのパリアントを選択                                                                                                    | [No Variations]                                              |                                           |        |                                                                                                    |
| <b>Exp SAMPLE.PriPCB *</b>                                 | D.                     | ◎ 名出力ごとに異なるパリアントを選択                                                                                                    |                                                              |                                           |        |                                                                                                    |
| <b>ELLi Source Documents</b>                               |                        |                                                                                                    |                                                              |                                           |        |                                                                                                    |
| <b>NO</b> SAMPLE PobDoc                                    | $\Box$                 | 以下のバリアントの項目から各出力のバリアントを選択してください。                                                                                                    |                                                              |                                           |        |                                                                                                    |
| <b>My Sample-SHEET.PcbDoc</b>                              | n                      |                                                                                                    |                                                              |                                           |        | このバリアントは、ここから出力を生成して印制する時に使用するだけです。もし、この出力ジョブを PCB コンフィギュレーションのリリースのために使用する場合、この選択は無視され、バリ<br>アントバ(ラメータ情報は PCB Release マネーシャによってこの出力ショブに渡されます。 |
| Sample-1X1.PcbDoc                                          |                        |                                                                                                    |                                                              |                                           |        |                                                                                                    |
| <b>32 CAMtastic1.Cam *</b>                                 | n                      |                                                                                                    | 出力                                                           |                                           |        | 出力コンテナ                                                                                                    |
| <b>EL Settings</b>                                         |                        | 名称<br>データソース                                                                                                    | 出力内容                                                         | パリアント                                     | オンル    | コンテナ                                                                                                    |
| <b>El Cutput Job Files</b>                                 |                        | <b>El re</b> Netlist Outputs                                                                                                    |                                                              |                                           |        |                                                                                                    |
| and Job1.OutJob                                            |                        | <b>E JAdd New Netlist Ox</b>                                                                                                    |                                                              |                                           |        | <b>Publish To PDF</b>                                                                                                    |
| 日 校正用-4Layer.OutJob                                        |                        | <b>El re</b> Documentation Outpu                                                                                                    |                                                              |                                           |        | Release management Available to PCB Release system                                                                                             |
|                                                            | $\blacksquare$         | Composite Drawing Master-4Layer.PcbDoc                                                                                                | <b>Composite Drawing</b>                                     |                                           |        | Path in Vault<br>\[Separate file for each output]\                                                                                             |
| d 出力用-4Laver.OutJob                                        |                        | <b>PCB 3D Prints</b><br>Master-4Layer.PcbDoc                                                                                          | PCB 3D Print                                                 | [No Variations]                           |        | <b>Local Path</b><br>CA\[Separate file for each output]\                                                                                       |
| <b>ED Libraries</b>                                        |                        | <b>SPCB Prints</b><br>Master-4Layer.PcbDoc                                                                                            | <b>PCB Prints</b>                                            |                                           |        |                                                                                                    |
| <b>EL Generated</b>                                        |                        | <b>All SCH Documents</b><br>Schematic Prints                                                                                          | <b>Schematic Prints</b>                                      |                                           |        |                                                                                                    |
| <b>ED</b> Generated (Gerber)                               |                        | E Mdd New Documen                                                                                                    |                                                              |                                           |        | <b>Generate Files</b>                                                                                                    |
| <b>ED</b> Generated (NC Drill)                             |                        | <b>El Fri Assembly Outputs</b>                                                                                                    |                                                              |                                           |        | Release management Availa                                                                                                    |
| E Generated (Pick Place)                                   |                        | Assembly Drawings Sample-SHEET.PcbDoc                                                                                                 | <b>Assembly Drawings</b>                                     | (No Variations)                           |        | ontent を生成→<br>Path in Vault<br>W.                                                                                                    |
|                                                            |                        | ■ Generates pick and Sample-1X1.PcbDoc                                                                                                | Generates pick and place files                               | [No Variations]                           | o.     | 生成と配布[チ]<br>CALA.<br>Local Path                                                                                                    |
|                                                            |                        | ■ Test Point Report Master Hayer PcbDoc                                                                                               | <b>Test Point Report</b>                                     | [Ne Variations]                           | O.     |                                                                                                    |
|                                                            |                        | El IAdd New Assembly                                                                                                    |                                                              |                                           |        |                                                                                                    |
|                                                            |                        | <b>Elge</b> Fabrication Outputs                                                                                                    |                                                              |                                           |        |                                                                                                    |
|                                                            |                        | Gi Composite Drill DrawMaster-4Layer.PcbDoc                                                                                           | Composite Drill Drawing                                      |                                           |        |                                                                                                    |
|                                                            |                        | Drill Drawing/Guide Master-4Layer.PcbDoc                                                                                              | <b>Drill Drawing/Guides</b>                                  |                                           |        | E [Add New Output Container]                                                                                                    |
|                                                            |                        | Final Artwork Prints Sample-SHEET.PcbDoc                                                                                              | <b>Final Artwork Prints</b>                                  | [No Variations]                           |        |                                                                                                    |
|                                                            |                        | <b>NO</b> Gerber Files<br>Sample-SHEET.PcbDoc                                                                                         | Gerber Files                                                 | <b>INo Variations!</b>                    | Ф      |                                                                                                    |
|                                                            |                        | Solder/Paste Mask F Master-4Laver.PcbDoc                                                                                              | Solder/Paste Mask Prints                                     |                                           |        |                                                                                                    |
|                                                            |                        | <b>NO</b> NC Drill Files<br>Sample-SHEET.PcbDoc                                                                                       | <b>NC Drill Files</b>                                        |                                           | ø      |                                                                                                    |
|                                                            |                        | <b>NO COB++ Files</b><br>Master-4Laver.PcbDoc                                                                                         | ODB++ Files                                                  | [No Variations]                           | n      |                                                                                                    |
|                                                            |                        | SPower-Plane Prints Master-4Layer.PcbDoc                                                                                              | <b>Power-Plane Prints</b>                                    |                                           |        |                                                                                                    |
|                                                            |                        | ■ Test Point Report Master-4Layer.PcbDoc                                                                                              | <b>Test Point Report</b>                                     |                                           | O      |                                                                                                    |
|                                                            |                        | El (Add New Fabricatic                                                                                                    |                                                              |                                           |        |                                                                                                    |
|                                                            |                        | <b>D <i>I i</i></b> Report Outputs                                                                                                    |                                                              |                                           |        |                                                                                                    |
|                                                            |                        | <b>Bill of Materials</b> [Project]<br>Component Cross R (Project)                                                                     | <b>Bill of Materials</b><br>Component Cross Reference Report | [No Variations]                           | 0<br>0 | 印刷                                                                                                    |
|                                                            |                        | Report Project Hiera Project)                                                                                                    | <b>Report Project Hierarchy</b>                              | [No Variations]<br><b>INo Variations!</b> | Ō      |                                                                                                    |
|                                                            |                        | Simple BOM<br>(Project)                                                                                                    | <b>Simple BOM</b>                                            | <b>No Variations!</b>                     | Ö      | ジョブ名                                                                                                    |
|                                                            |                        | Report Single Pin N- (Project)                                                                                                    | <b>Report Single Pin Nets</b>                                | (No Variations)                           | 0      |                                                                                                    |
|                                                            |                        | E (Add New Report Or                                                                                                    |                                                              |                                           |        |                                                                                                    |
|                                                            |                        | <b>D F</b> Validation Outputs                                                                                                    |                                                              |                                           |        | El [Add New Print Job]                                                                                                    |
|                                                            |                        | Design Rules Check Master-4Layer.PcbDoc                                                                                               | Design Rules Check                                           |                                           | 0      |                                                                                                    |
|                                                            |                        | <b>Ed Electrical Rules Cher Project!</b>                                                                                              | <b>Electrical Rules Check</b>                                |                                           |        |                                                                                                    |
|                                                            |                        | El (Add New Validation                                                                                                    |                                                              |                                           |        |                                                                                                    |
|                                                            |                        | <b>D</b> Export Outputs                                                                                                    |                                                              |                                           |        |                                                                                                    |
|                                                            |                        | El (Add New Export OL                                                                                                    |                                                              |                                           |        |                                                                                                    |
|                                                            |                        |                                                                                                    |                                                              |                                           |        |                                                                                                    |
|                                                            |                        |                                                                                                    |                                                              |                                           |        |                                                                                                    |
|                                                            |                        |                                                                                                    |                                                              |                                           |        |                                                                                                    |
| Projects Messages                                          |                        |                                                                                                    |                                                              |                                           |        |                                                                                                    |

Content を生成の矢印をクリック

## ドリルデータを CAMtastic にインポート (そのまま OK)

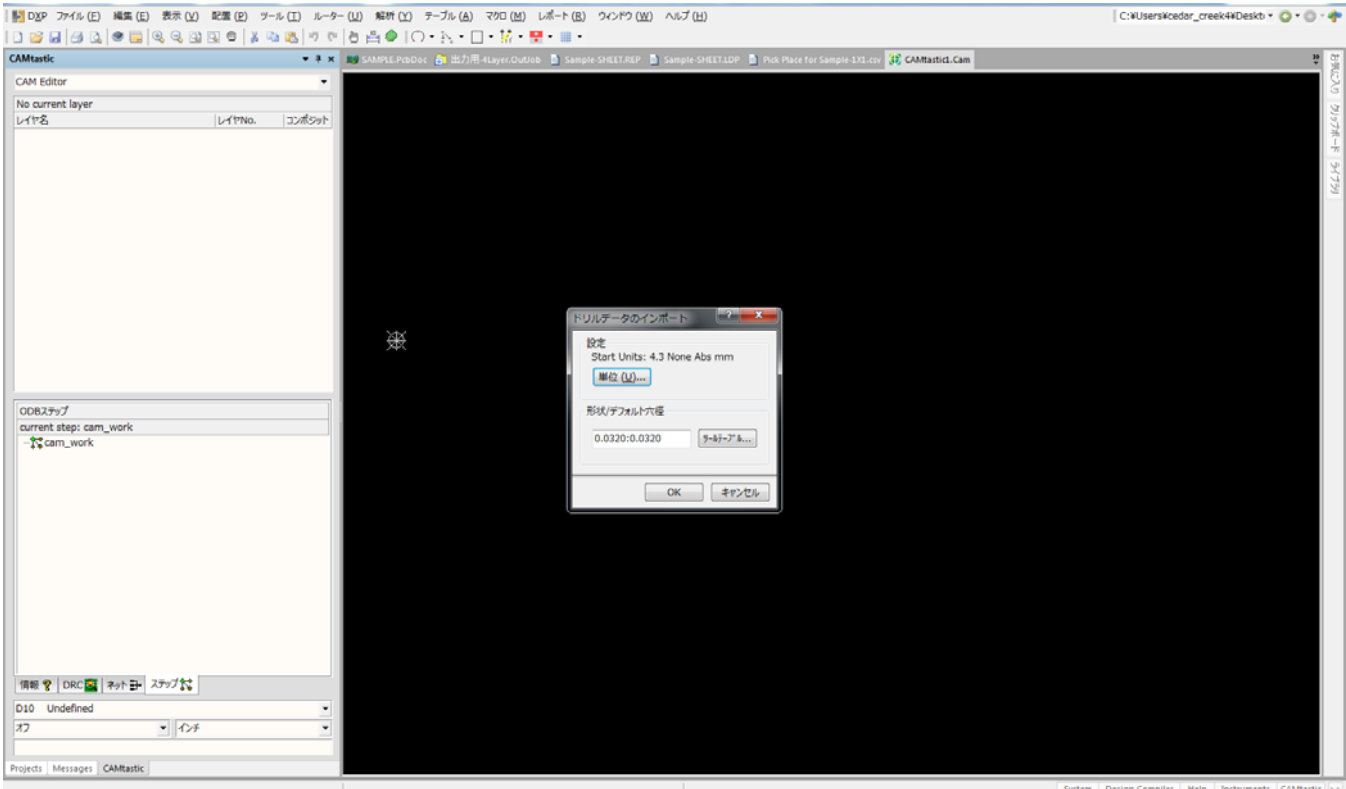

## Master-Template の説明

### インポートデータの単位 (そのまま OK)

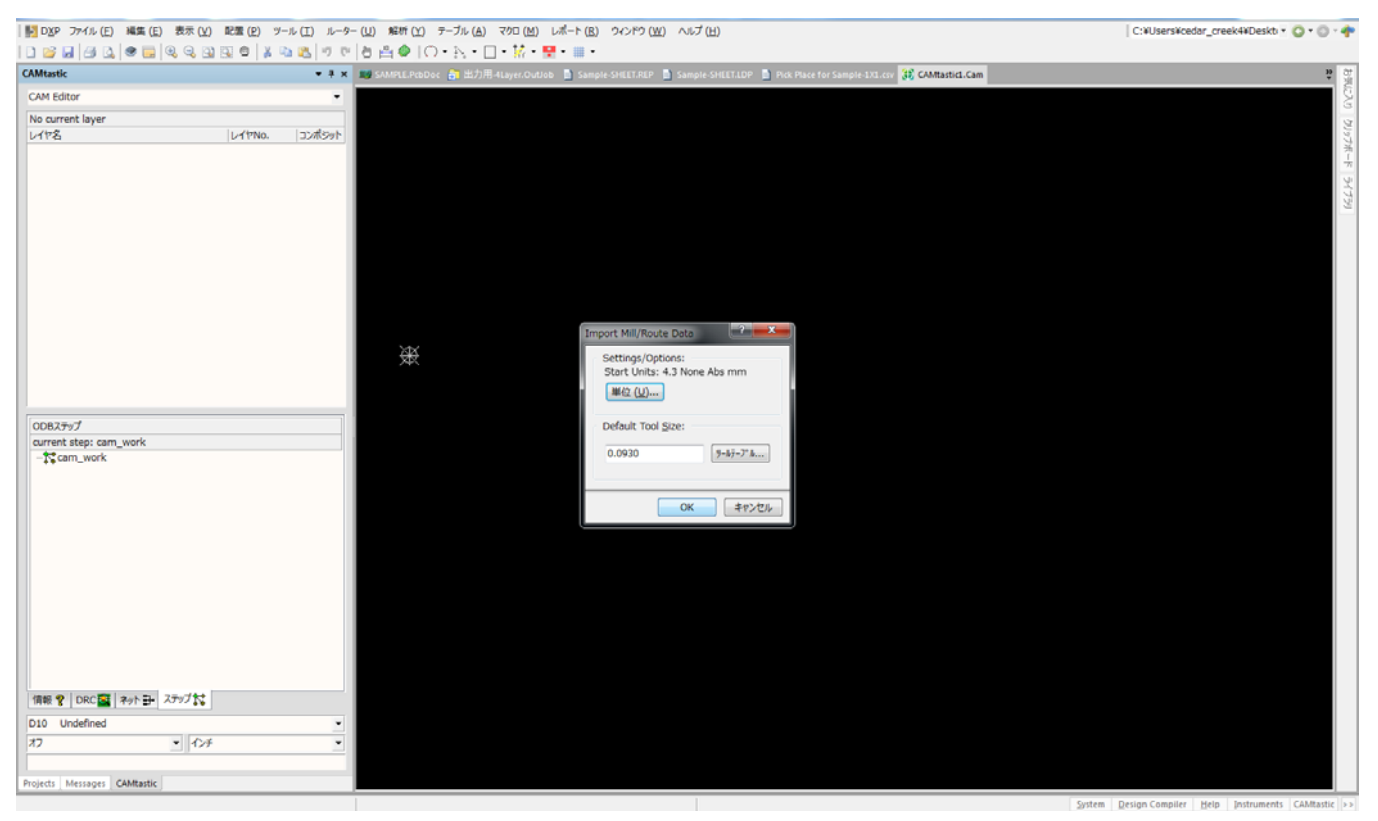

#### CAMtastic(CAM ツールの起動)

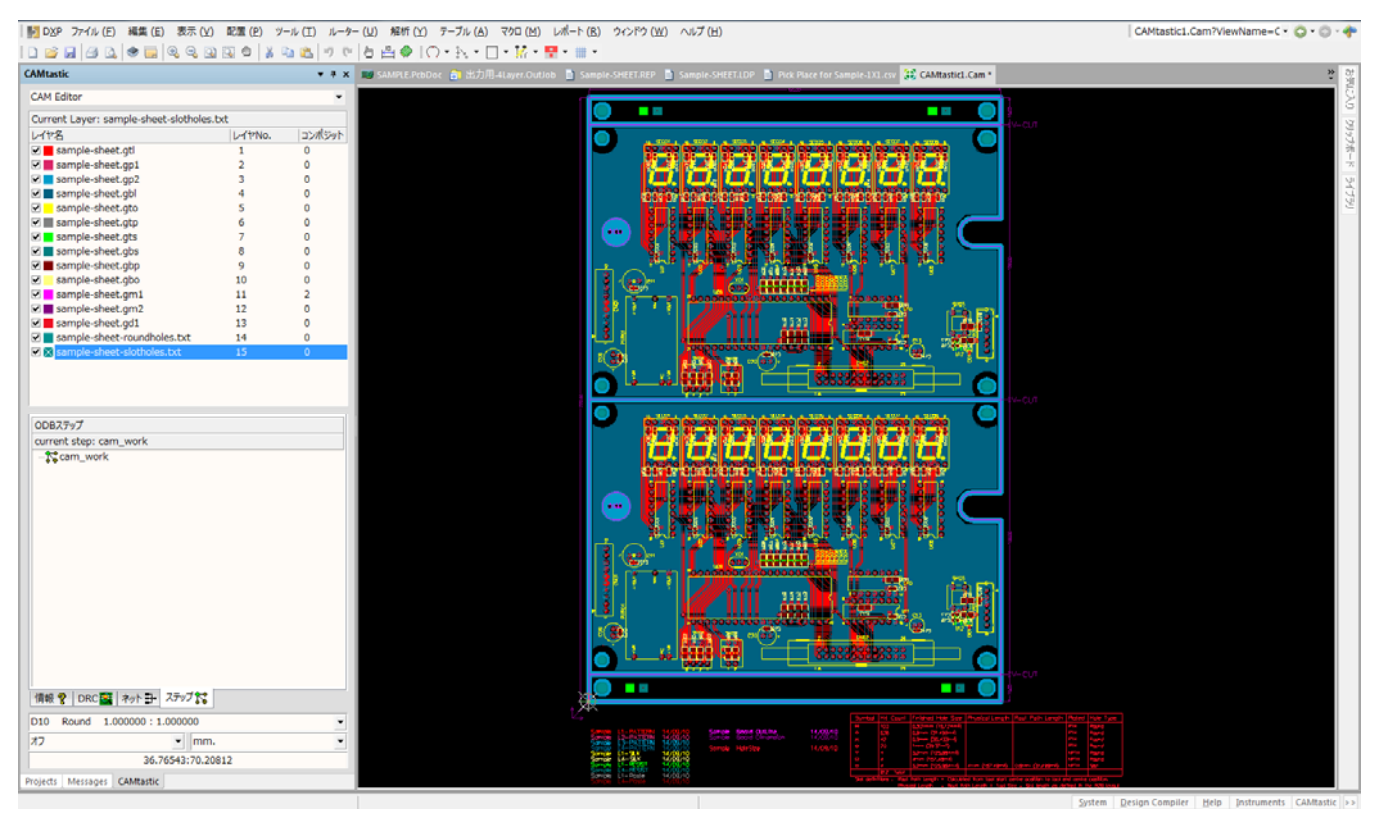

出力したガーバーデータをガーバーデータ編集機能(CAM)を使用して表示

### CAMtastic 表示設定

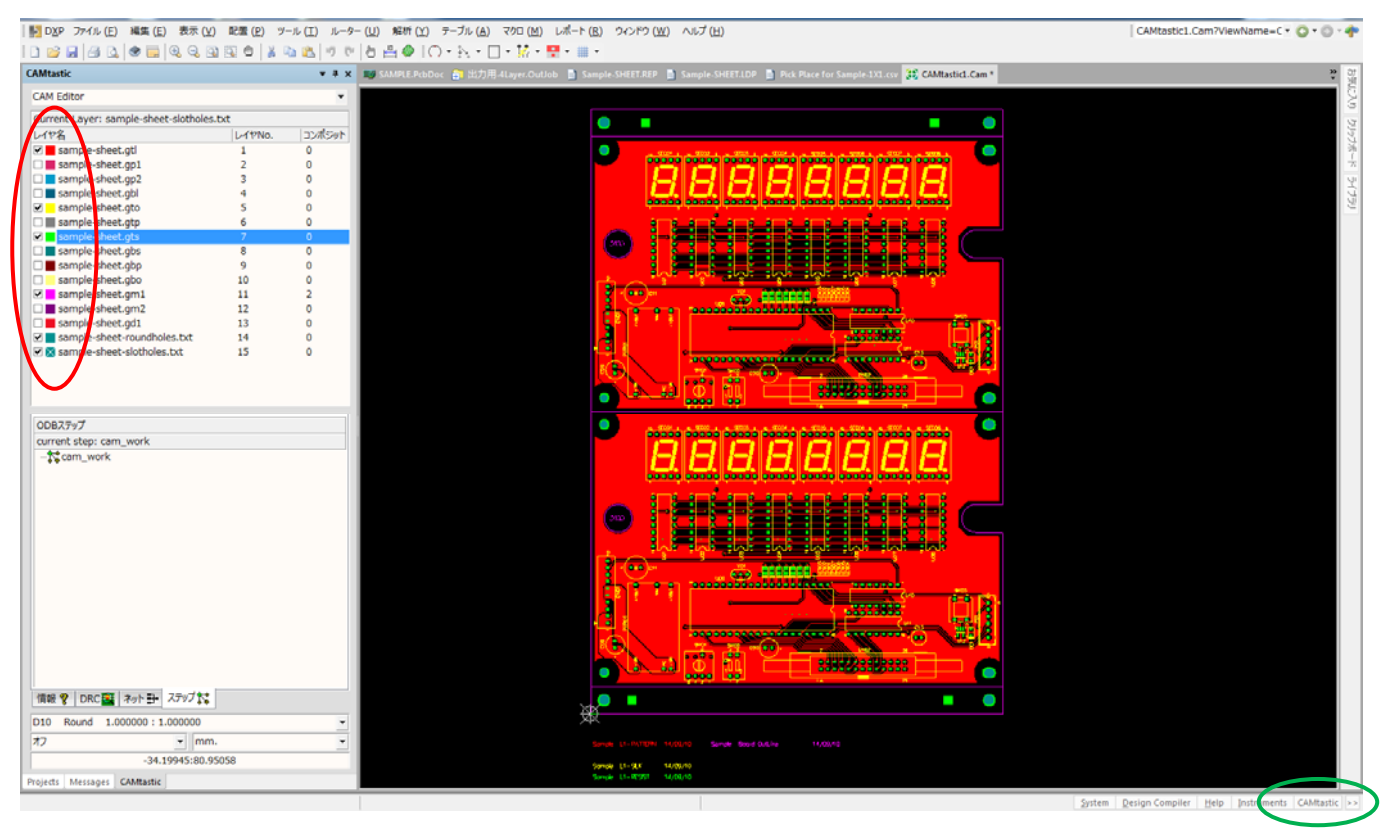

CAD の表示色と同じで表示される。

チェックが入っている層が表示される。この画面が表示さてれない場合は緑印の CAMtastic をクリック

解析>>PCB デザインのチェック/修正

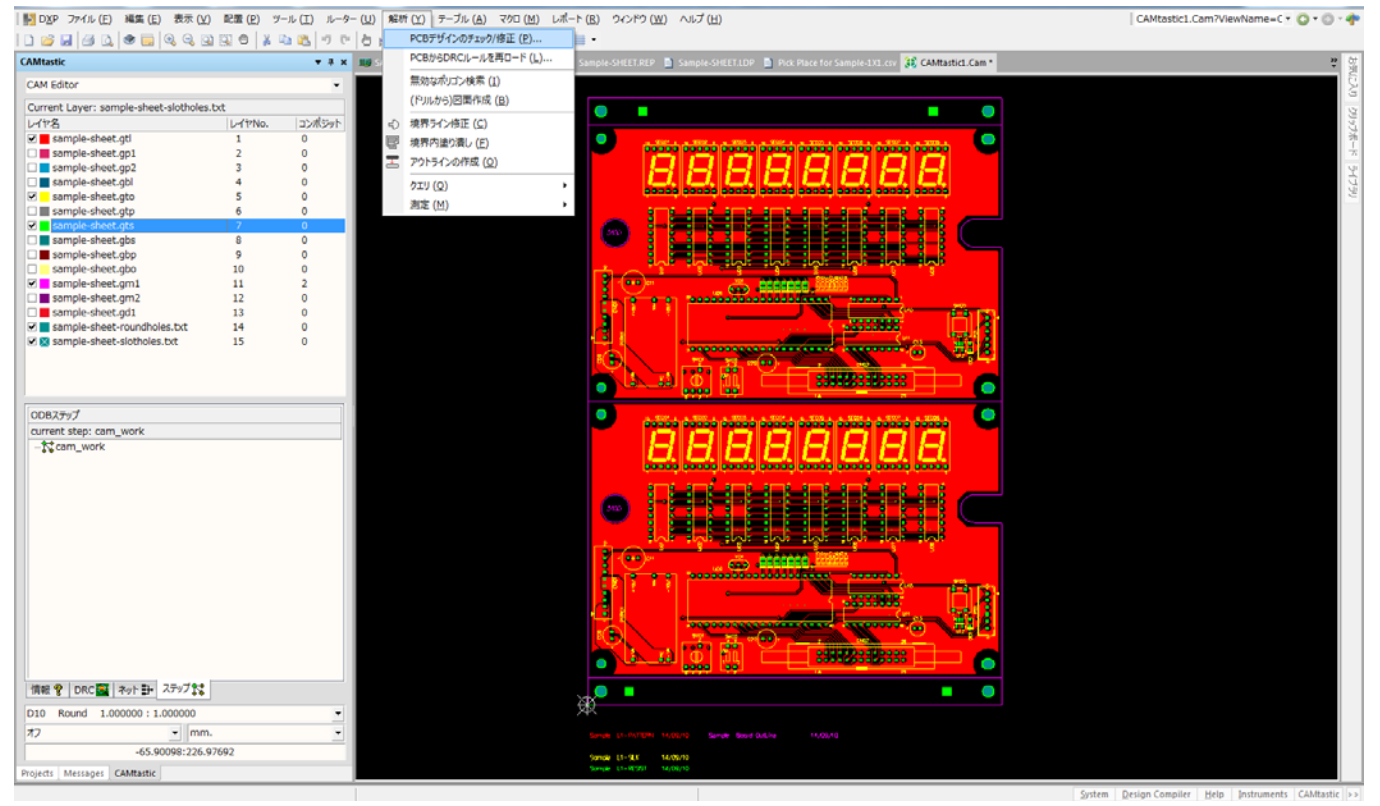

#### 解析設定

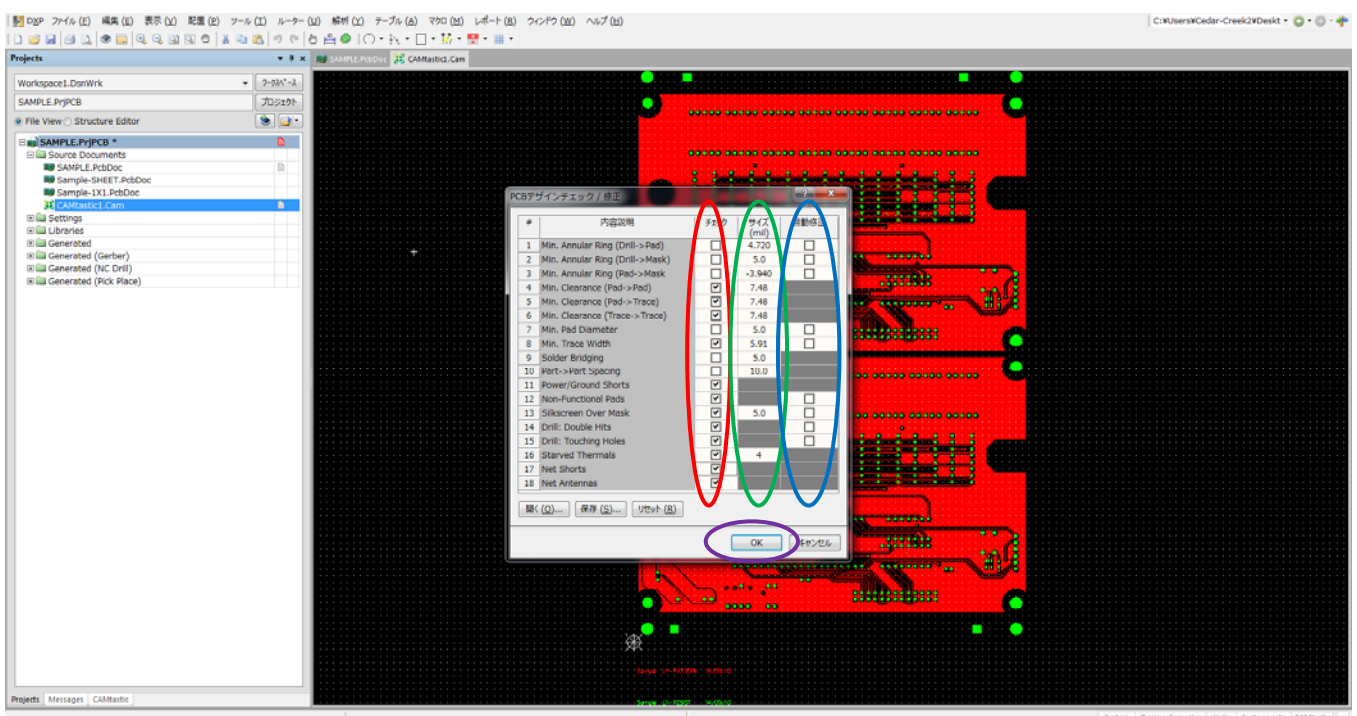

赤印:チェック項目

- 4,パット-パット クリアランス 5,パット-パターン クリアランス 6,パターン-パターン クリアランス 8,パターン幅 11,ショート 12, 13,シルク 14,ドリルダブリ 15, 16, スタブサーマル 17,ネットショート
- 18,アンテナ

#### 緑印:数値

 $5.91 \text{ mil} - 0.15 \text{mm}$ 

- $7.87 \text{ mil} 0.2 \text{mm}$  $9.84 \text{ mil} - 0.25 \text{mm}$
- $11.81 \text{ mil} 0.3 \text{mm}$
- 13.78 mil 0.35mm
- 15.75 mil 0.4mm
- 19.69 mil 0.5mm

青印:自動修正機能は使用しない シルクラインエラー以外は CAD に戻り修正する

#### 解析 開始

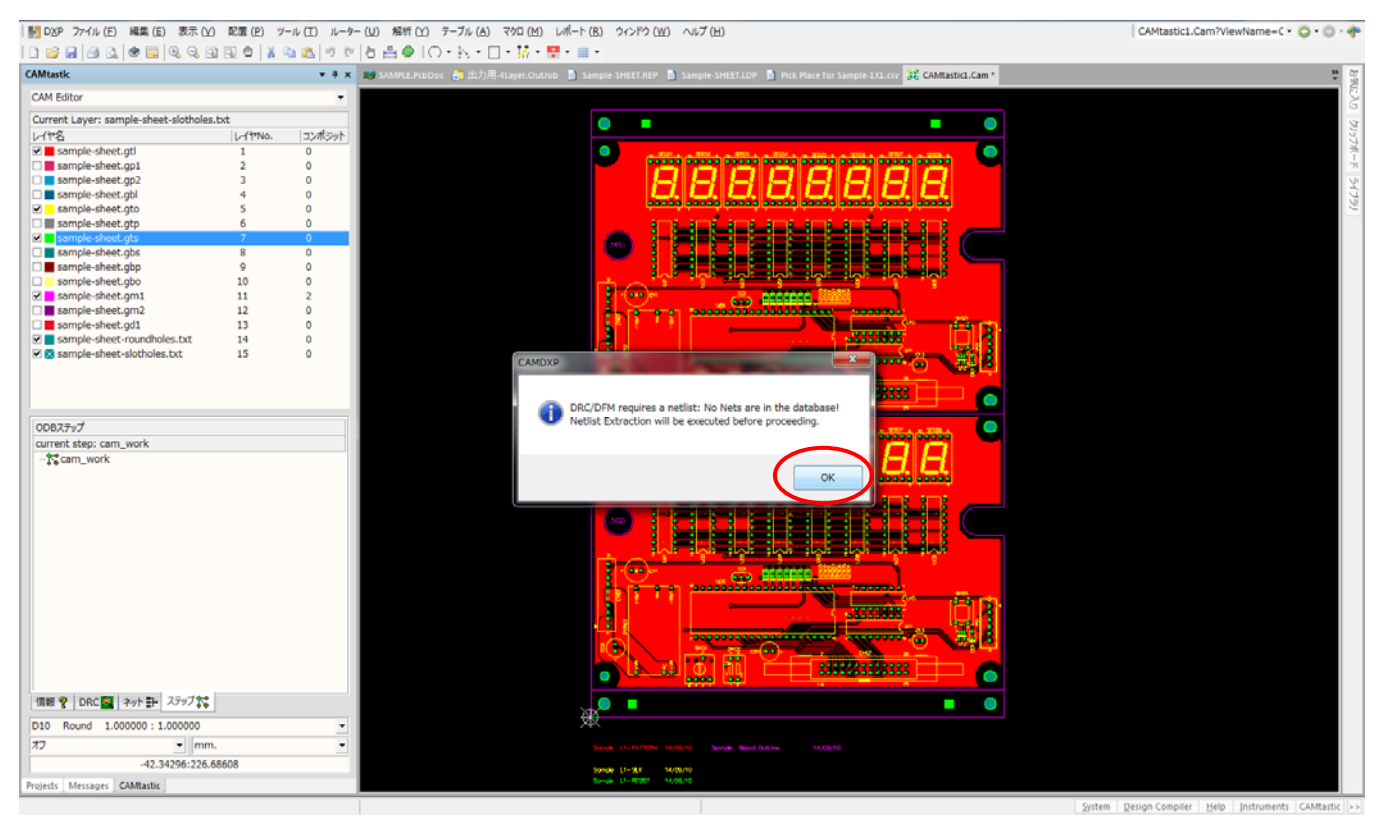

設計案件によるが多少時間が掛かります。

#### 解析結果

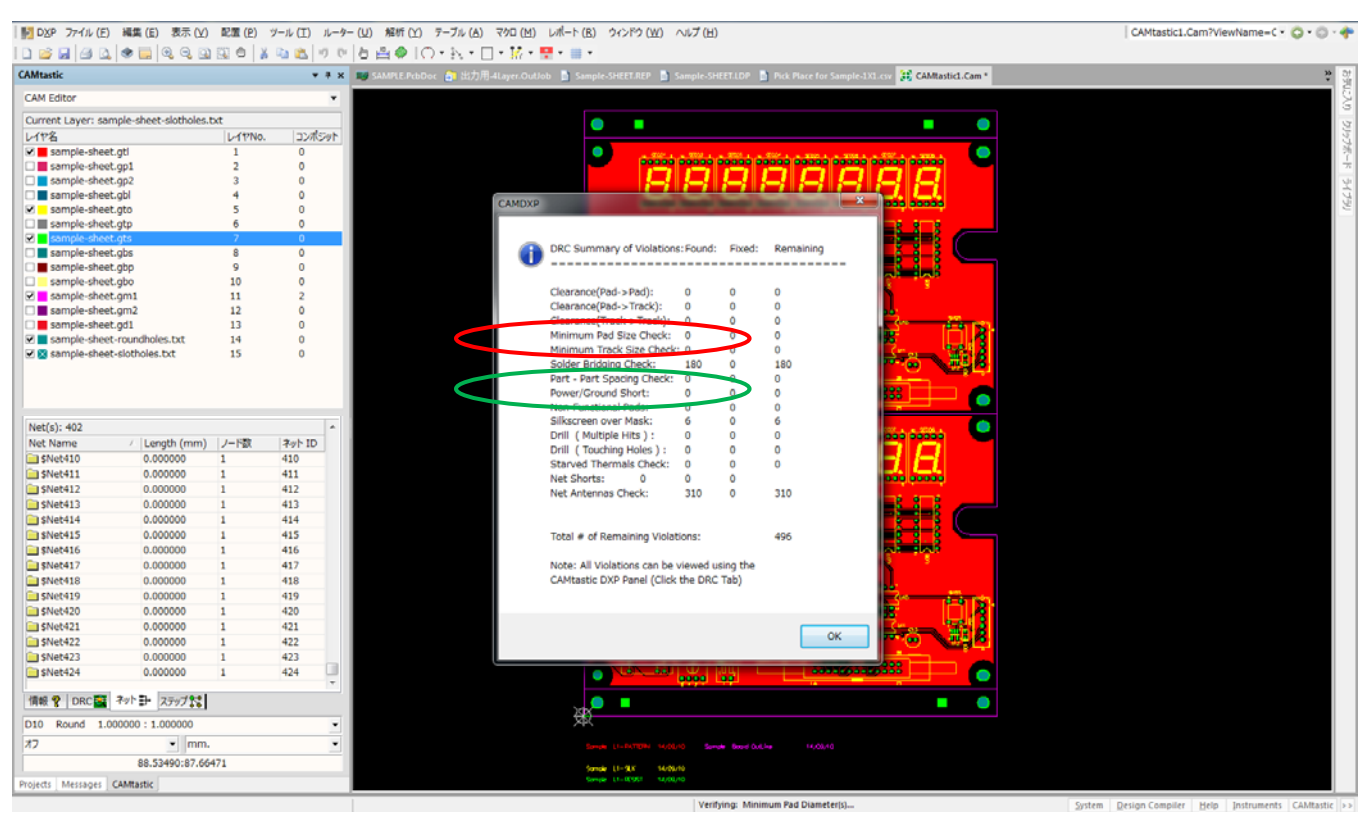

#### エラー箇所

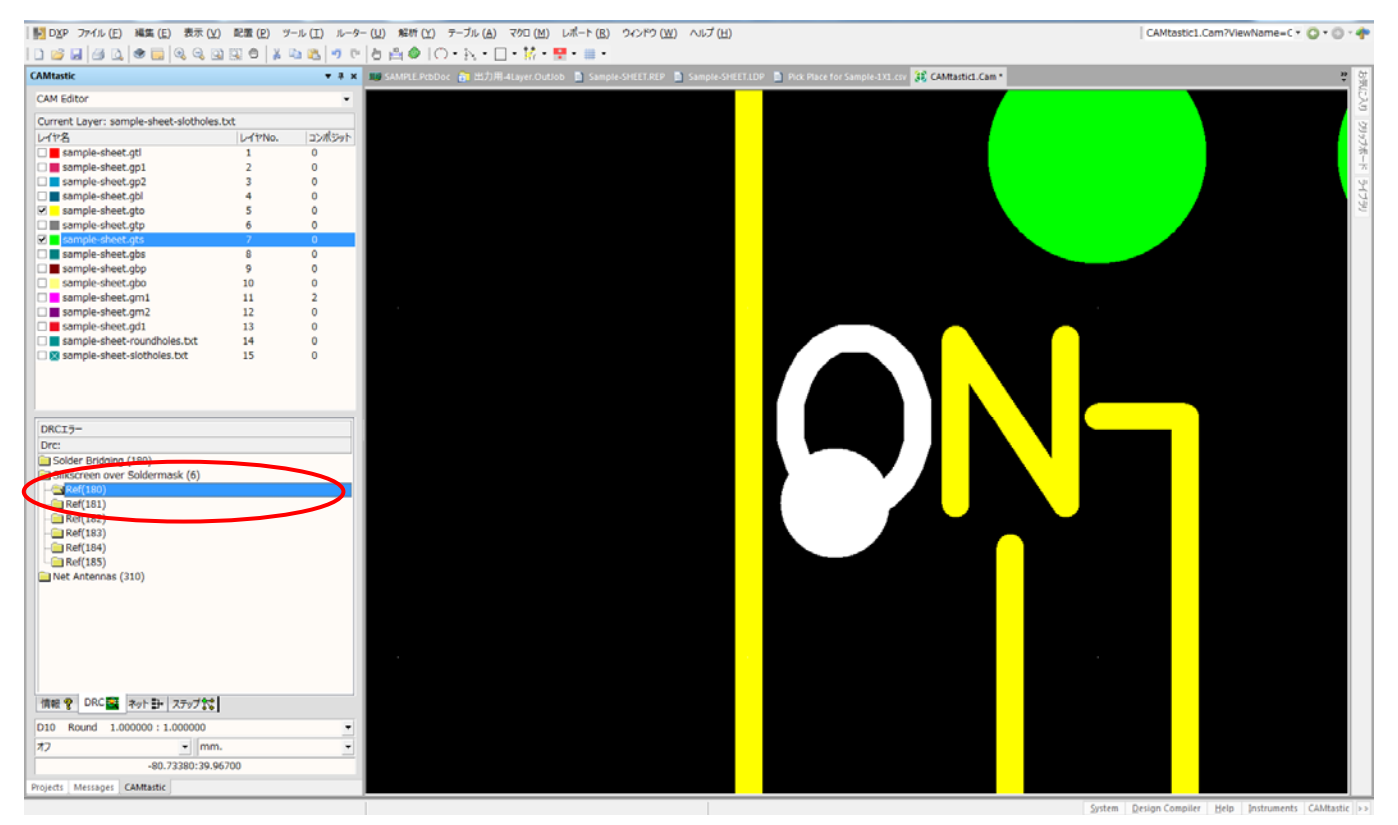

赤印をダブルクリックするとエラー箇所に移動する。

レジストとシルクラインの重なりは基板製造業者が修正するので行わなくても問題ありません。 文字との重なりはシルクカットを行うと文字が読めなくなるので、CAD に戻り修正する。

## ガーバー出力データ一覧

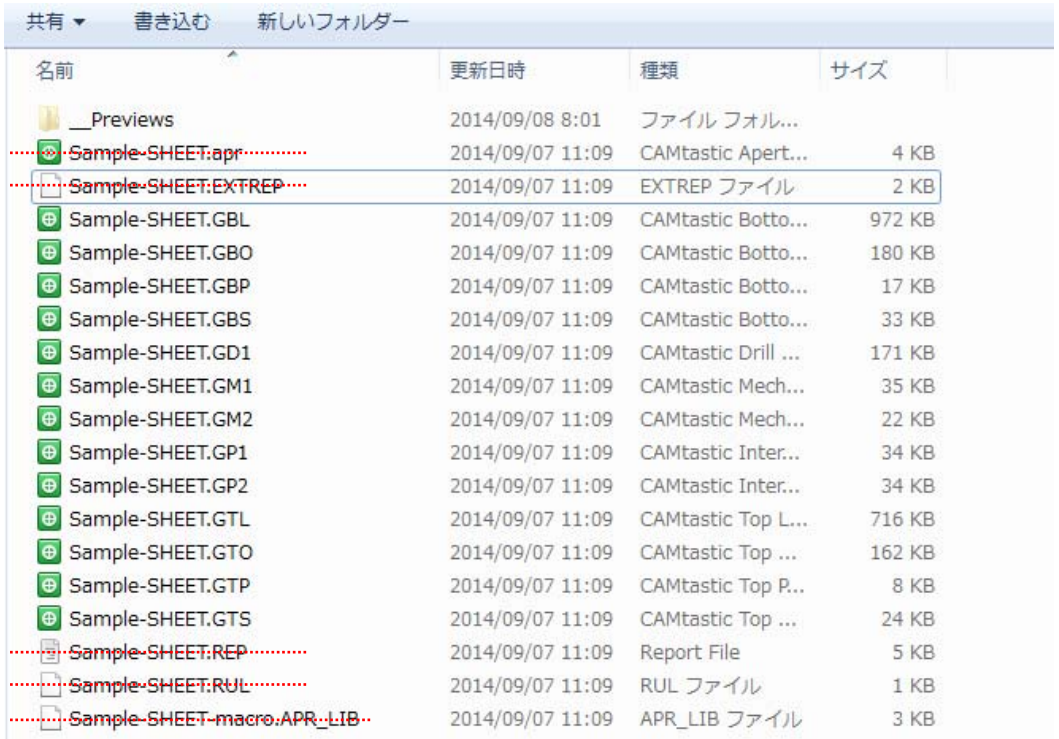

納品ガーバーデータ

## ドリルデータ出力一覧

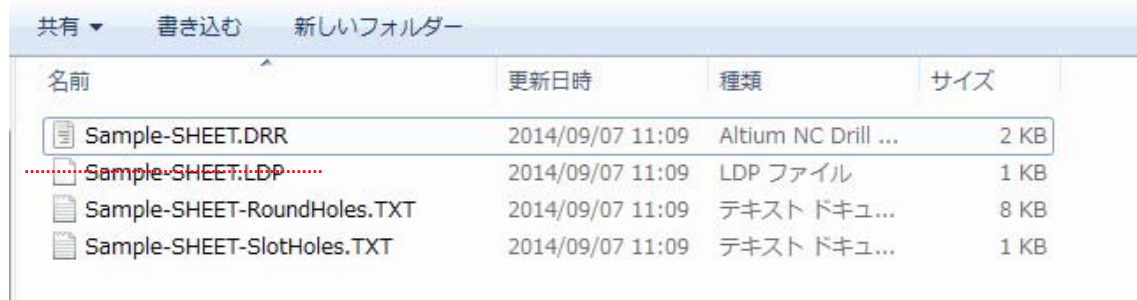

XXX.DRR : 穴径リスト

RoundHoles : 丸穴

SlotHoles : 長穴

# Generates pich and place files:実装用座標リスト(マウントデータ)

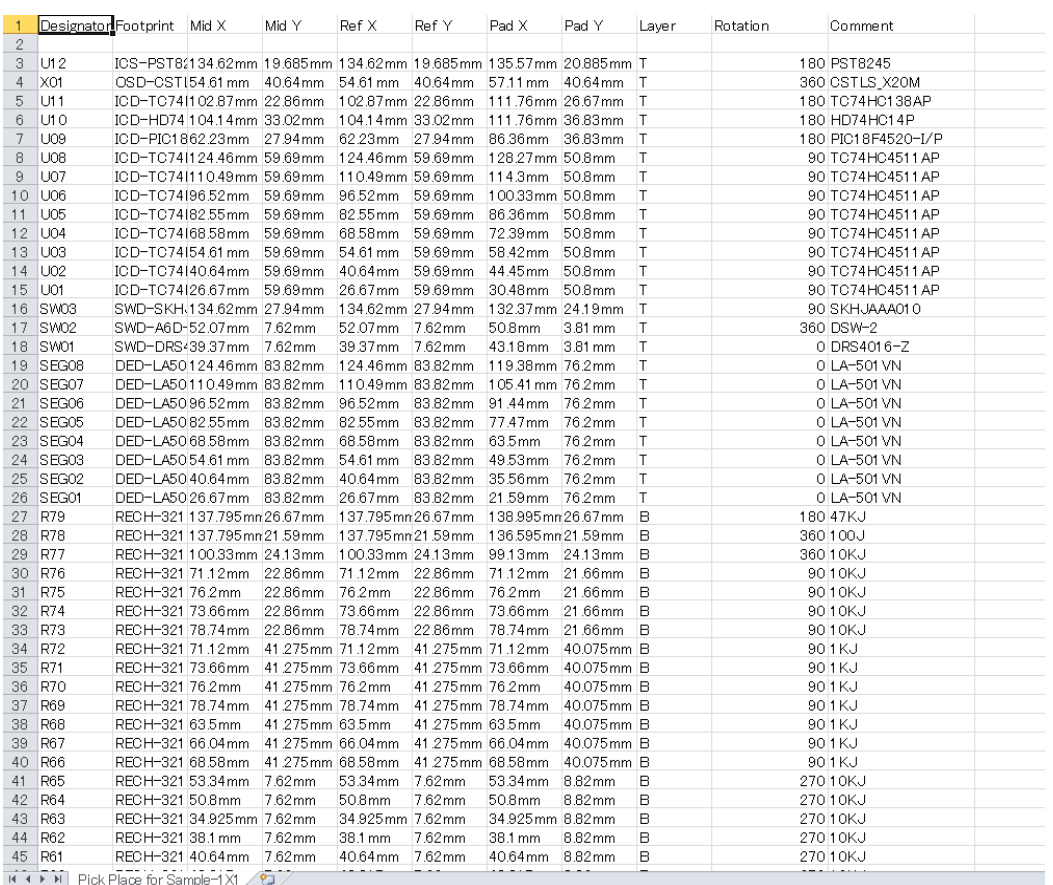

座標データ出力

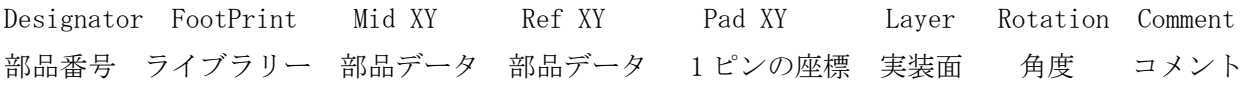